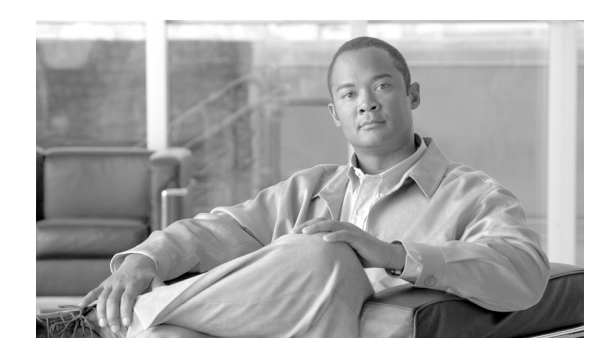

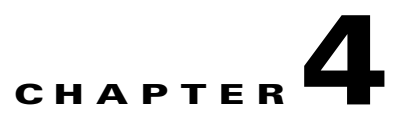

# <span id="page-0-0"></span>**Installation and Upgrading**

This module describes how to install the Cisco Service Control Management Suite Subscriber Manager (SCMS SM); additionally, it describes how to upgrade and uninstall. This module also discusses topics related to installation, upgrading, and uninstalling.

# **How to Install, Upgrade, or Uninstall the Subscriber Manager**

This module describes the procedures to install, upgrade, or uninstall the Subscriber Manager.

- **•** [Information About Installing the SM, page 4-2](#page-1-0)
- **•** [Installing the Subscriber Manager, page 4-12](#page-11-0)
- **•** [Verifying the Installation, page 4-20](#page-19-0)
- **•** [Configuring the Subscriber Manager, page 4-21](#page-20-0)
- **•** [How to Perform Additional Installation Procedures, page 4-21](#page-20-1)
- [Installing an Application, page 4-23](#page-22-0)
- [How to Upgrade the Subscriber Manager, page 4-24](#page-23-0)
- **•** [How to Downgrade the Subscriber Manager, page 4-39](#page-38-0)
- [How to Uninstall the Subscriber Manager, page 4-39](#page-38-1)

## <span id="page-1-0"></span>**Information About Installing the SM**

Installing the SM is an automated process. It consists of executing an installation script residing on the root of the SM distribution files supplied by Cisco.

**Note** For Solaris: The procedure also requires modifying the **/etc/system** file. Do this manually or use some other automated utility.

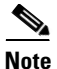

**Note** For Linux: The procedure also requires modifying the **/etc/sysctl.conf** file. Do this manually or use some other automated utility.

- **[Installation Overview, page 4-2](#page-1-1)**
- [Contents of the Distribution Files, page 4-3](#page-2-0)
- **•** [Documentation, page 4-6](#page-5-0)
- **•** [System Requirements, page 4-6](#page-5-1)
- [Installation Procedures, page 4-10](#page-9-0)
- **•** [Information About System Changes Made by Installation Scripts, page 4-10](#page-9-1)
- **•** [Information About Advanced System Memory Configuration, page 4-11](#page-10-0)

### <span id="page-1-1"></span>**Installation Overview**

The installation procedure installs the following components:

- SM and Command-Line Utilities (CLU)
- **•** TimesTen database and DSN
- **•** Java Runtime Environment (JRE)
- **•** SM Veritas Cluster Agents

The installation procedure also includes:

- **•** Setting up a pcube user and group
- **•** Adding startup and shutdown scripts
- **•** System configuration for TimesTen (performed manually or using a script)
- Replication scheme setting (performed by running a CLU). (Relevant only for cluster setups).

After completing installation and configuration, you can use the SM to introduce subscribers to the system.

## <span id="page-2-0"></span>**Contents of the Distribution Files**

The SCMS SM components are supplied in three distribution files:

- **•** SM for Solaris
- **•** SM for Linux
- **•** Login Event Generators (LEGs)

Each distribution file is supplied as a tar file, which is compressed by gzip and has an extension of **.tar.gz**. The following table lists the contents of the SM installation distribution files for Solaris and Linux.

| Path      | <b>Name</b>            | <b>Description</b>                                                                                                    |
|-----------|------------------------|----------------------------------------------------------------------------------------------------|
| DIST_ROOT |                        | Cross-platform files                                                                                                    |
|           | hooks.sh               | User-defined function for<br>upgrade                                                                                           |
|           | install                | Typical installation procedure<br>description                                                                                  |
|           | install-sm.sh          | SM installation script                                                                                                    |
|           | install-vcs-agents.sh  | VCS agents installation script                                                                                                 |
|           | linux-def.sh           | Linux-specific definitions (only<br>in the Linux distribution file)                                                            |
|           | solaris-def.sh         | Solaris-specific definitions (only<br>in the Solaris distribution file)                                                        |
|           | <b>MANIFEST</b>        | CD information                                                                                                    |
|           | p3sm.sh                | Startup and shutdown script                                                                                                    |
|           | Prerequisites          | System minimal requirements<br>list                                                                                            |
|           | sm-common.sh           | General installation script                                                                                                    |
|           | sm-dist.tar.gz         | SM distribution                                                                                                    |
|           | tt-sysconf.sh          | TimesTen system configuration<br>script                                                                                        |
|           | uninstall-sm.sh        | SM uninstall script                                                                                                    |
|           | upgrade-sm.sh          | SM upgrade script                                                                                                    |
|           | vcs-agents-dist.tar.gz | VCS agents distribution                                                                                                    |
|           | install-def.cfg        | Contains definitions for several<br>SM parameters that can be<br>configured before SM<br>installation or upgrade.              |
|           | verify-subscriber.sh   | Script to verify whether a<br>subscriber exists without<br>running the SM. To be used<br>when performing a cluster<br>upgrade. |

*Table 4-1 Contents of SM Distribution Files*

H

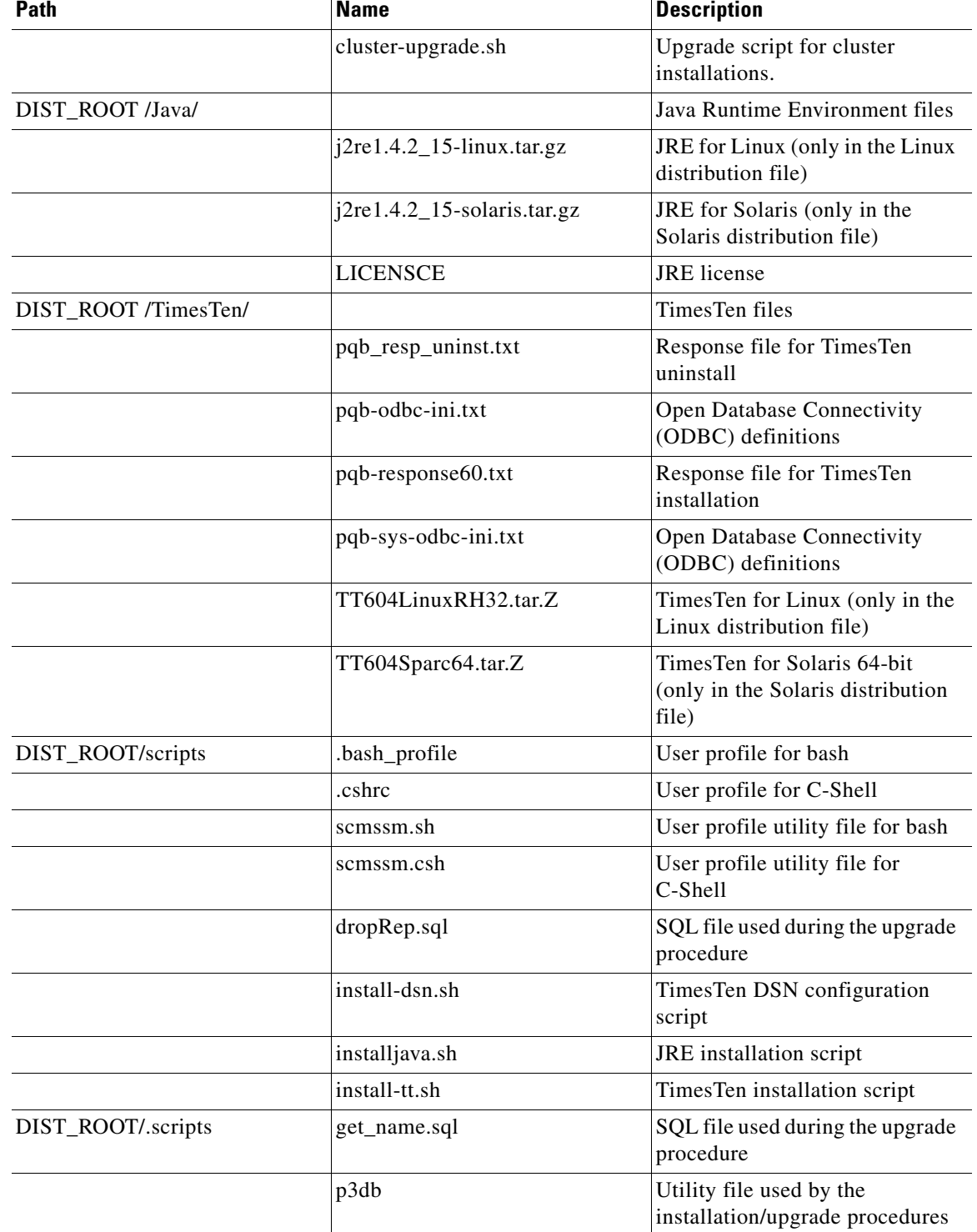

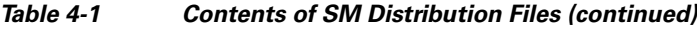

H

The following table lists the contents of the LEG distribution file:

| <b>Path</b>                       | <b>Name</b>           | <b>Description</b>                                    |
|-----------------------------------|-----------------------|-------------------------------------------------------|
| DIST_ROOT                         |                       | Cross-platform files                                  |
|                                   | <b>MANIFEST</b>       | Distribution information                              |
| DIST_ROOT/bgp_leg                 |                       | Border Gateway Protocol (BGP)<br>LEG files            |
|                                   | bgp_leg.tar.gz        | <b>BGP LEG distribution</b>                           |
|                                   | Install               | LEG installation procedure<br>description             |
|                                   | install-bgp-leg.sh    | <b>BGP LEG</b> installation script                    |
|                                   | linux-def.sh          | Linux-specific definitions                            |
|                                   | sm-common.sh          | General installation script                           |
|                                   | solaris-def.sh        | Solaris-specific definitions                          |
| DIST_ROOT/cnr_leg                 |                       | Cisco Network Register (CNR)<br><b>LEG</b> files      |
|                                   | cnr-leg-dist.tar.gz   | <b>CNR LEG distribution</b>                           |
|                                   | <b>Install</b>        | LEG installation procedure<br>definitions             |
| DIST_ROOT/Lease_Query_Leg         |                       | Lease Query LEG files                                 |
|                                   | dhcp_forwarder.tar.gz | <b>DHCP</b> Forwarder distribution                    |
|                                   | Install               | LEG installation procedure<br>description             |
|                                   | install-forwarder.sh  | <b>DHCP</b> Forwarder installation<br>script          |
|                                   | linux-def.sh          | Linux-specific definitions                            |
|                                   | sm-common.sh          | General utility script                                |
|                                   | solaris-def.sh        | Solaris-specific definitions                          |
| DIST_ROOT/Lease_Query_LE<br>G/sec |                       | Lease Query LEG SCE files                             |
|                                   | leaseq.pqi            | <b>DHCP Lease Query LEG</b><br>distribution           |
|                                   | dhcp_pkg.cfg          | Default configuration file for<br>package association |
| DIST_ROOT/Lease_Query_LE<br>G/sm  |                       | Lease Query LEG SM files                              |
|                                   | leaseq.pqi            | <b>DHCP Lease Query LEG</b><br>distribution           |
| DIST_ROOT/rdr_dhcp_leg            |                       | SCE-Sniffer DHCP LEG files                            |
|                                   | Install               | LEG installation procedure<br>description             |

*Table 4-2 Contents of the LEG Distribution File*

П

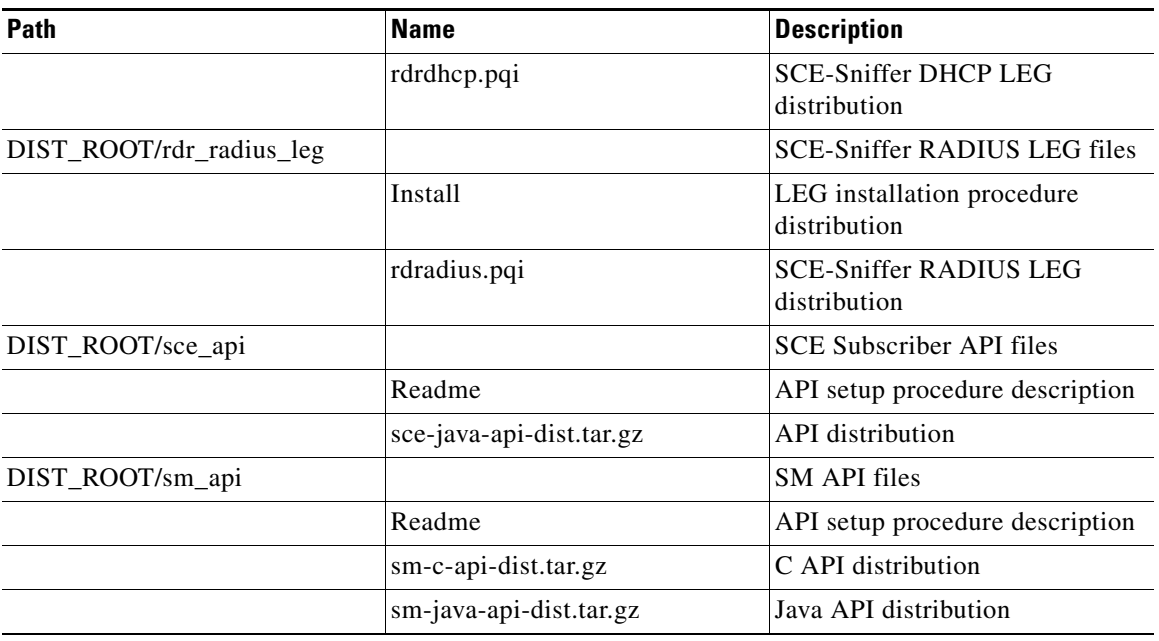

#### *Table 4-2 Contents of the LEG Distribution File (continued)*

## <span id="page-5-0"></span>**Documentation**

The SM installation distribution file contains the following documents:

- Manifest—Contains the version and build numbers for all components from which the distribution files were built
- **•** Install—The SCMS SM typical installation procedures
- **•** Prerequisites—Minimal system requirements for installation of the SM

## <span id="page-5-1"></span>**System Requirements**

You can install the SM on the following platforms:

- Solaris—SUN SPARC machine running Solaris. See [Table 4-2,](#page-5-2) and [Table 4-3](#page-6-0).
- Linux—Machine with Intel-based processor running Linux. See [Table 4-2,](#page-5-2) and [Table 4-4.](#page-7-0)

The machine should conform to the system requirements listed in the following tables.

<span id="page-5-2"></span>**Note** The specifications listed in [Table 4-2](#page-5-2) are minimal. They should be verified in order to guarantee specific performance and capacity requirements.

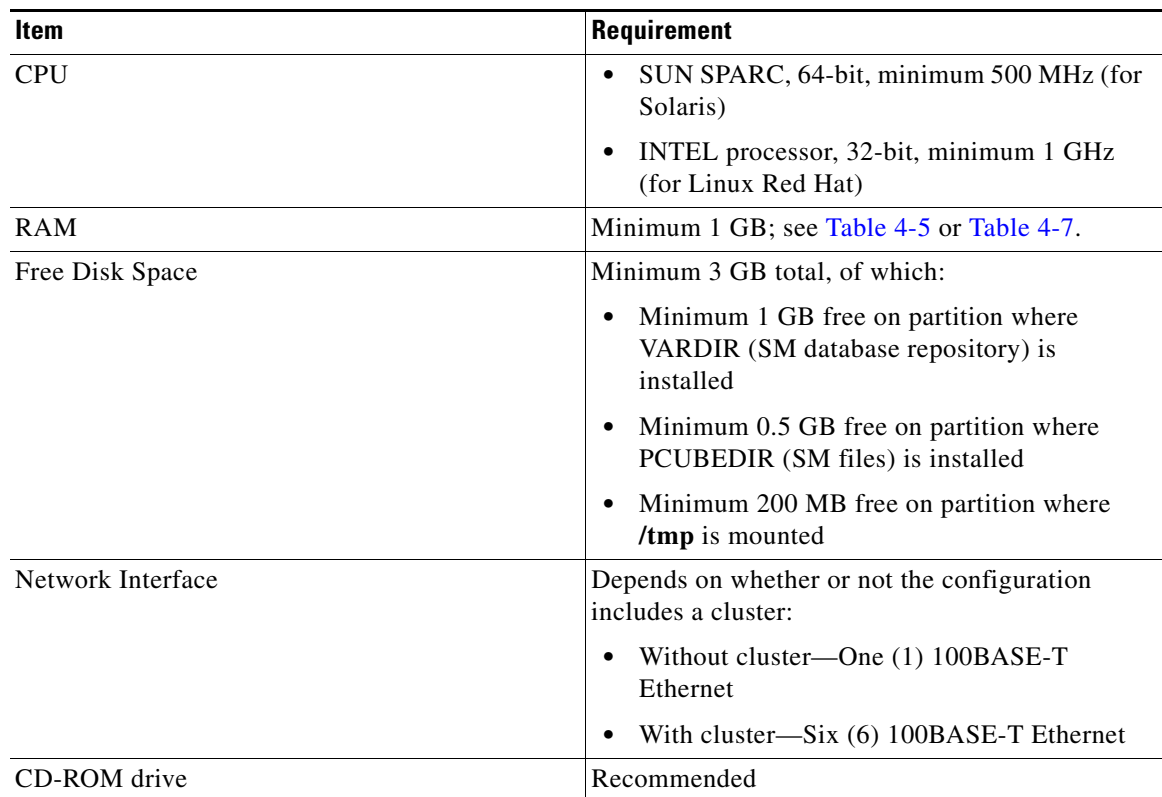

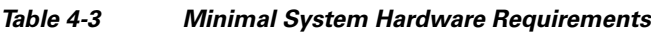

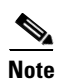

<span id="page-6-0"></span>Note For the hardware and software system requirements for the [Veritas Cluster](#page-0-0) Server, see Veritas Cluster [Server, page E-1.](#page-0-0)

 $\blacksquare$ 

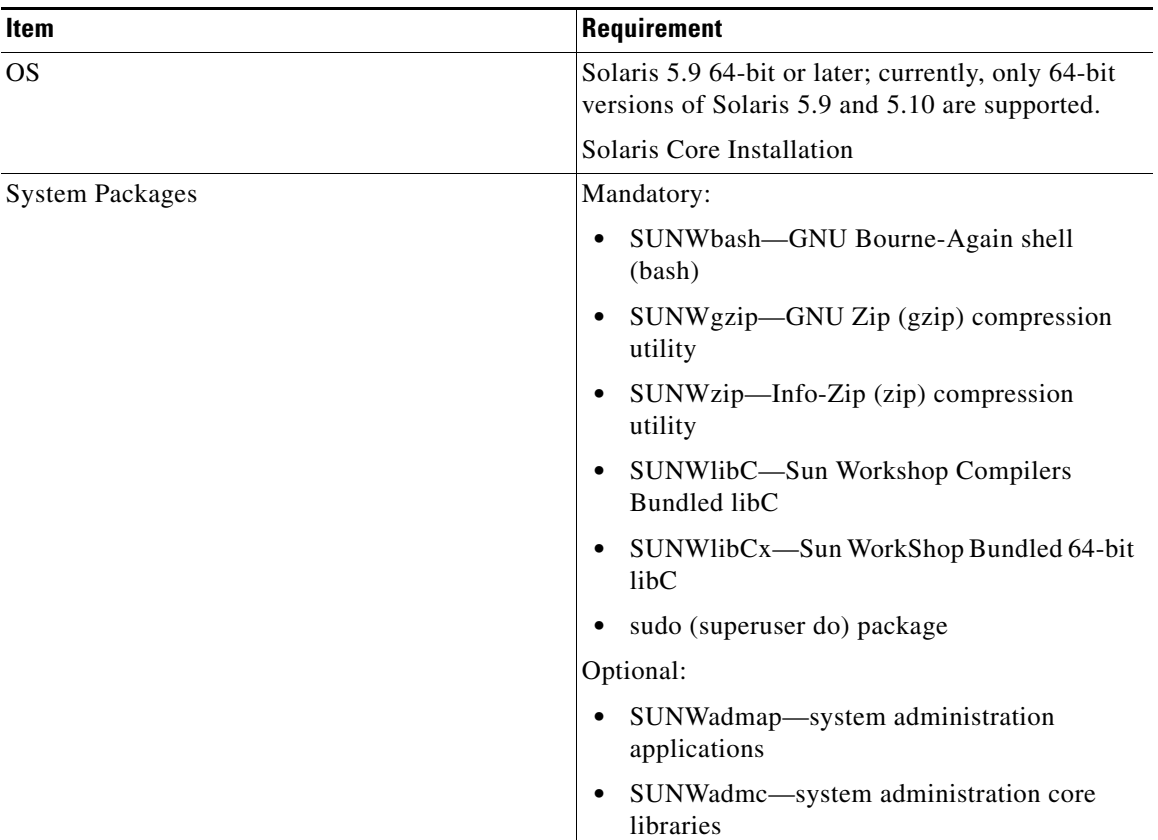

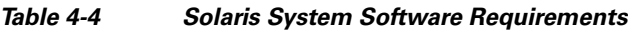

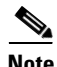

<span id="page-7-0"></span>**Note** It is strongly recommended to apply the latest patches from SUN. You can download the latest patches from the SUN patches website.

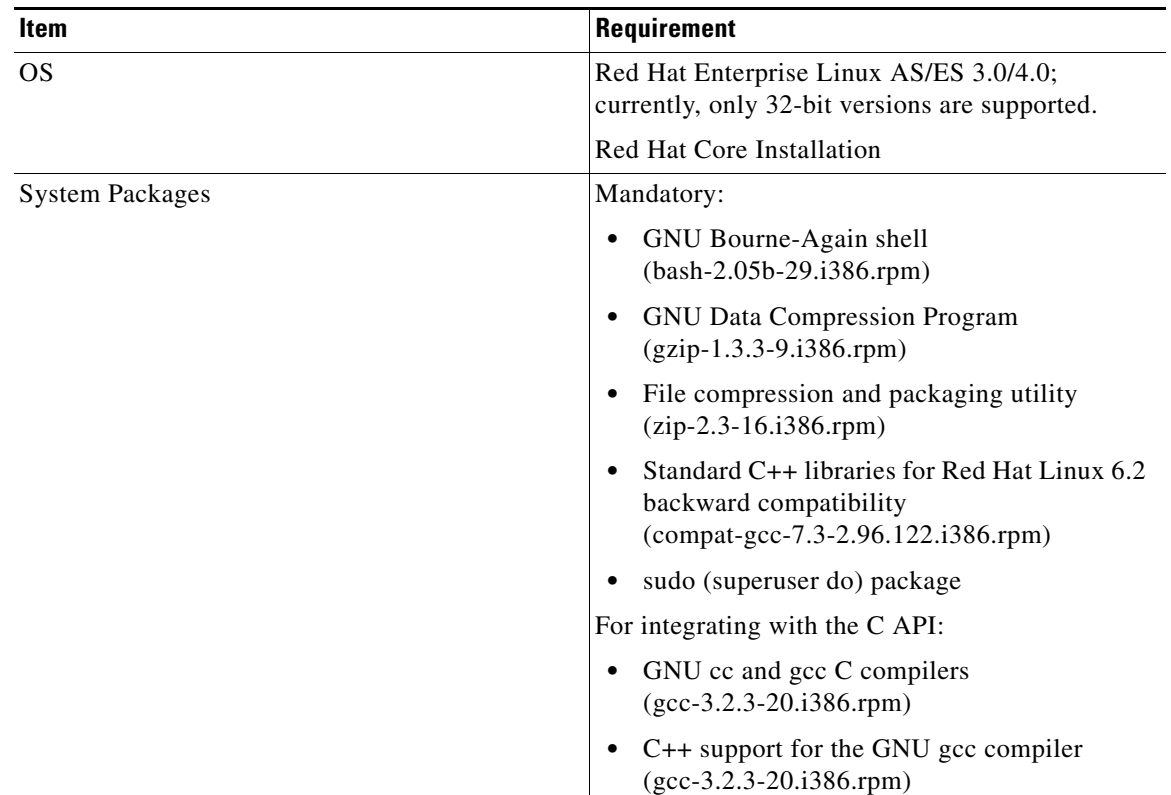

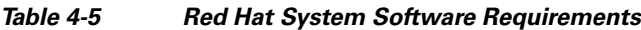

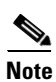

**Note** It is strongly recommended to apply the latest patches from Red Hat.

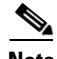

**Note** Only 32-bit versions of Linux are supported, but it is possible to install 32-bit Linux on a 64-bit CPU.

П

### <span id="page-9-0"></span>**Installation Procedures**

All installations can be performed by executing an installation script located on the root of the SM distribution file.

In most cases, the SM installation script is the only script needed for completing the installation.

The installation script displays messages describing the significant steps that are being performed. These messages are also sent to the system log for future reference. See [Logging Script Messages](#page-9-2) for more information about the system log messages.

If you try to install the SM on a machine on which the SM is currently running, or to a directory in which the SM is already installed (even if not running), the operation will fail and you will be requested to upgrade the SM. See [How to Upgrade the Subscriber Manager, page 4-24.](#page-23-0)

The specific installation procedure to be applied depends on the required SM topology.

For the installation procedure for the standalone topology, see [Installing the Subscriber Manager,](#page-11-0)  [page 4-12](#page-11-0).

For the installation procedure for the cluster topology, see [Installing an SM Cluster, page 4-22.](#page-21-0)

### <span id="page-9-1"></span>**Information About System Changes Made by Installation Scripts**

This section describes the system changes applied automatically by the SM installation. The SM installation adds a dedicated user and group, and startup and shutdown scripts.

- **•** [Logging Script Messages, page 4-10](#page-9-2)
- [pcube User and Group, page 4-10](#page-9-3)
- **•** [Startup and Shutdown Scripts, page 4-11](#page-10-1)
- **•** [Bash and C-Shell Profiles for the User pcube, page 4-11](#page-10-2)

#### <span id="page-9-2"></span>**Logging Script Messages**

Script messages are logged into the system log in the following manner:

- For Solaris—The installation scripts log all their messages into the system log, which is usually the file located at **/var/adm/messages**. The messages are logged to the **user.info** syslog category.
- **•** For Linux—The installation scripts log all their messages into the system log, which is usually the file located at **/var/log/messages**. The messages are logged to the **user.info** syslog category.

#### <span id="page-9-3"></span>**pcube User and Group**

During installation, a user named **pcube** is created (unless it already exists) with its own group. This user owns all installed SM and CLU files. The user home directory is the installation directory selected during installation. For security purposes, the user is initially created with a locked password. You must assign a new password.

#### <span id="page-10-1"></span>**Startup and Shutdown Scripts**

The SM is started on boot to run level 2, and is stopped when leaving this run level (for example, when the machine is shut down).

The installer installs the following files for startup and shutdown:

**•** For Solaris:

```
-rwxr--r-- 1 root other /etc/init.d/p3sm
 lrwxrwxrwx 1 root other /etc/rc0.d/K44p3sm ->/etc/init.d/p3sm
 lrwxrwxrwx 1 root other /etc/rc1.d/K44p3sm ->/etc/init.d/p3sm
 lrwxrwxrwx 1 root other /etc/rc2.d/S92p3sm ->/etc/init.d/p3sm
 lrwxrwxrwx 1 root other /etc/rcS.d/K44p3sm ->/etc/init.d/p3sm
• For Linux:
 -rwxr--r-- 1 root other /etc/rc.d/init.d/p3sm
 lrwxrwxrwx 1 root other /etc/rc.d/rc0.d/K44p3sm ->/etc/rc.d/init.d/p3sm
 lrwxrwxrwx 1 root other /etc/rc.d/rc1.d/K44p3sm ->/etc/rc.d/init.d/p3sm<br>lrwxrwxrwx 1 root other /etc/rc.d/rc2.d/S92p3sm ->/etc/rc.d/init.d/p3sm
 lrwxrwxrwx 1 root other /etc/rc.d/rc2.d/S92p3sm ->/etc/rc.d/init.d/p3sm
 lrwxrwxrwx 1 root other /etc/rc.d/rc3.d/S92p3sm ->/etc/rc.d/init.d/p3sm
 lrwxrwxrwx 1 root other /etc/rc.d/rc5.d/S92p3sm ->/etc/rc.d/init.d/p3sm
 lrwxrwxrwx 1 root other /etc/rc.d/rc6.d/K44p3sm ->/etc/rc.d/init.d/p3sm
```
The TimesTen installer creates similar startup and shutdown scripts.

#### <span id="page-10-2"></span>**Bash and C-Shell Profiles for the User pcube**

The SM is controlled using the CLUs that are located in **~pcube/sm/server/bin**. If such shell-profiles do not exist, the installation and upgrade scripts create profiles setting the CLU directory in the user **pcube**  path environment variable.

This operation can be performed manually as well by copying the content of these profile scripts (scmssm \* files) from the SM distribution under **DIST\_ROOT/scripts/**.

### <span id="page-10-0"></span>**Information About Advanced System Memory Configuration**

- **•** [Configuring /var/TimesTen/sys.odbc.ini, page 4-11](#page-10-3)
- **•** [Configuring the SM Process Memory Settings, page 4-12](#page-11-1)

#### <span id="page-10-3"></span>**Configuring /var/TimesTen/sys.odbc.ini**

Some installations might require changing TimesTen parameters so that the database will run as desired. However, do not make any changes if the default values suit your requirements.

#### **Setting the multi-processor optimization**

If your system is a multi-processor machine, the value of the **SMPOptLevel** parameter of the Pcube\_SM\_Repository in the **sys.odbc.ini** file should be set to 1. Otherwise, it should be set to 0 or not set at all. The installation script automatically sets this parameter according to the number of available processors.

#### **Setting the database size**

If your system needs to support more than 100,000 subscribers, set the values of the **PermSize** and **TempSize** parameters of the Pcube\_SM\_Repository in the **sys.odbc.ini** file.

See [Step 2Determine the system memory settings, page 4-13.](#page-12-1)

For example:

PermSize=500 TempSize=150

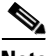

**Note** If you change the database size, you must also make the following changes:

- **•** Solaris—Set the value of parameter **shmsys:shminfo\_shmmax** in the **/etc/system** file to be larger than the sum of **PermSize** and **TempSize**.
- **•** Red Hat—Set the value of parameter **kernel.shmmax** in the **/etc/sysctl.conf** file to be larger than the sum of **PermSize** and **TempSize**.

#### <span id="page-11-1"></span>**Configuring the SM Process Memory Settings**

By default, the SM process uses 256 MB of RAM memory. However, in certain application component configurations, the SM process needs to allocate additional memory to work correctly. Setting an environment variable called **PCUBE\_SM\_MEM\_SIZE** with the desired memory size (in megabytes) instructs the SM start-up scripts to allocate the defined memory size for the SM process.

You can set the memory size value for this environment variable for the user **pcube**, or you can configure the desired process memory size in the **sm.sh** file located in the root directory of the user **pcube**  (**~pcube/sm.sh**).

The following example, which shows a line in the **sm.sh** file, defines a memory size of 512 MB for the SM process:

PCUBE\_SM\_MEM\_SIZE=512

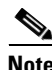

**Note** You can configure **PCUBE\_SM\_MEM\_SIZE** in the **install-def.sh** script file before running the installation script. This ensures that the SM will be installed with the correct value configured.

**Note** To prevent performance degradation because of memory swapping, make sure that the machine has enough RAM for the SM process, the SM database, and all of the other applications running on this machine.

**Note** To determine the correct memory values for your installation, see Step 2Determine the system memory [settings, page 4-13.](#page-12-1)

## <span id="page-11-0"></span>**Installing the Subscriber Manager**

This section describes how to install the Subscriber Manager.

**Note** In a high availability setup (see SM Cluster, page 2-12), you must install the SM Cluster VCS agents. See [Installing SM Cluster Agents, page 4-22.](#page-21-1)

## **Prerequisites**

Make sure that the disk space requirements listed in [System Requirements](#page-5-1) are satisfied.

**Step 1** Extract the distribution files.

Before you can install the SM, you must first load and extract the distribution files on the installed machine or in a directory that is mounted to the installed machine.

- **a.** Download the distribution files from the Cisco web site.
- **b.** Use FTP to load the distribution files to the SM.
- **c.** Unzip the files using the **gunzip** command.

**gunzip SM\_dist\_<version>\_B<build number>.tar.gz** 

**d.** Extract the tar file using the **tar** command:

**tar -xvf SM\_dist\_<version>\_B<build number>.tar** 

<span id="page-12-1"></span>**Step 2** Determine the system memory settings

Set the system memory configuration requirements according to the maximum number of subscribers. There are two methods to determine the system memory settings: without the Quota Manager or with the Quota Manager.

<span id="page-12-0"></span>The following tables list the recommended memory configuration values based on the number of supported subscribers. The settings apply when the Quota Manager is disabled.

| <b>Maximum Number of</b><br><b>Subscribers</b> | <b>(TimesTen Memory</b><br><b>Settings) Shared</b><br><b>Memory</b> | <b>(TimesTen Memory</b><br><b>Settings) PermSize</b> | <b>TimesTen Memory</b><br><b>Settings) TempSize</b> |
|------------------------------------------------|---------------------------------------------------------------------|------------------------------------------------------|-----------------------------------------------------|
| 100,000                                        | 512 MB                                                              | 200 MB                                               | 100 MB                                              |
| 500,000                                        | 1024 MB                                                             | 512 MB                                               | 256 MB                                              |
| 1,000,000                                      | 1280 MB                                                             | 768 MB                                               | 256 MB                                              |
| 2,000,000                                      | 2048 MB                                                             | 1536 MB                                              | 256 MB                                              |
| 3,000,000                                      | 2560 MB                                                             | 2048 MB                                              | 256 MB                                              |
| 4,000,000                                      | 3328 MB                                                             | 2816 MB                                              | 256 MB                                              |
| 5,000,000                                      | 3840 MB                                                             | 3328 MB                                              | 256 MB                                              |
| 10,000,000                                     | 6912 MB                                                             | 6400 MB                                              | 256 MB                                              |
| 15,000,000                                     | 9984 MB                                                             | 9472 MB                                              | 256 MB                                              |
| 20,000,000                                     | 13312 MB                                                            | 12800 MB                                             | 256 MB                                              |

*Table 4-6 Memory Configuration Parameters Versus Number of Subscribers: without Quota Manager*

| <b>Cache Size</b> | <b>SM Process Memory Setting</b> |
|-------------------|----------------------------------|
| 100,000           | 256 MB                           |
| 500,000           | 512 MB                           |
| 1,000,000         | 768 MB                           |
| 2,000,000         | 1280 MB                          |
| 3,000,000         | 1792 MB                          |
| 4,000,000         | 2048 MB                          |
| 5,000,000         | 2560 MB                          |
| 10,000,000        | 5120 MB                          |
| 15,000,000        | 7680 MB                          |
| 20,000,000        | 10240 MB                         |

*Table 4-7 SM Process Memory Setting Versus Cache Size: without Quota Manager*

The SM process RAM in the table is calculated for:

- **•** 40 SCE connections per SM—For each additional SCE you should add an additional 25 MB for the SM process memory setting.
- **•** 20 PRPC (SM API/CNR LEG) connections to the SM—For each additional connection you should add an additional 25 MB for the SM process memory setting.
- If you use the virtual-links ability of the service control solution you should add an additional 60 MB to the Perm Size setting for each additional 100,000 subscribers.

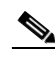

**Note** For Linux installations, there are further limitations:

- **•** The maximum number of subscribers is two million.
- **•** The maximum value for the SM process memory settings is 1.8 GB.
- **•** The combined size of the TimesTen data-stores setting should not exceed 2 GB.

Description of the table columns:

- **•** Maximum Number of Subscribers—The maximum number of subscribers that the SM has to support.
- Cache Size—The number of subscriber record references the SM process maintains. The default value is 100000 records.
- **•** SM Process Memory Setting—The required memory configuration for the SM process itself. For additional information about the SM process memory configuration, see [Table 4-7.](#page-13-0)
- The configuration required for TimesTen to run correctly. For additional information, see [Step 3Configure the shared memory settings, page 4-16.](#page-15-0)

If the previous tables do not list the maximum number of subscribers that you require, use the settings specified for the next higher value of Maximum Number of Subscribers. For example, for 1,200,000 subscribers, use the values specified for 2,000,000 subscribers.

<span id="page-13-0"></span>The following tables list the recommended memory configuration values based on the number of supported subscribers. The settings apply when the Quota Manager is enabled.

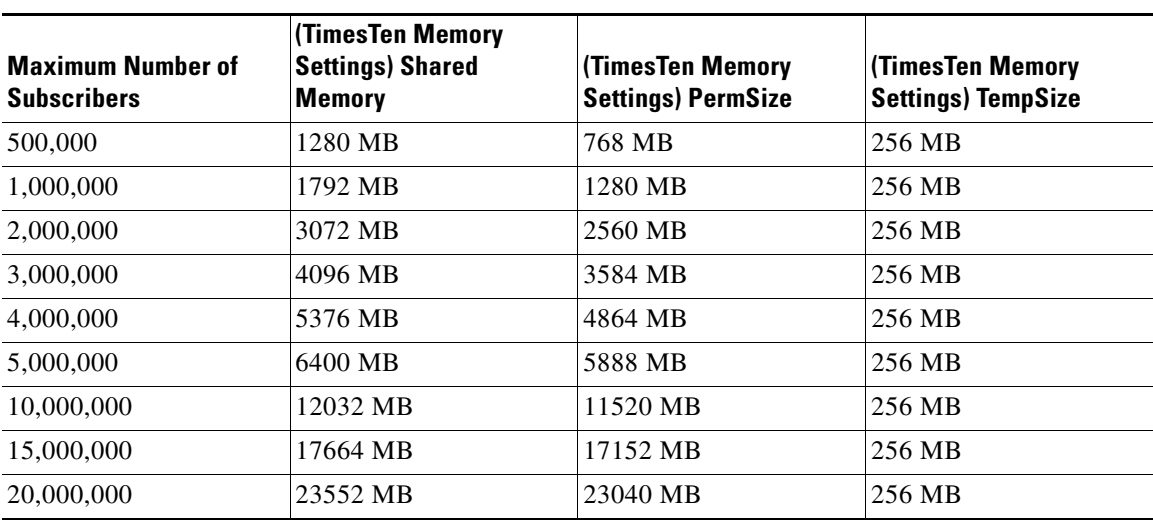

### *Table 4-8 Memory Configuration Parameters Versus Number of Subscribers: with Quota Manager*

#### *Table 4-9 SM Process Memory Setting Versus Cache Size: with Quota Manager*

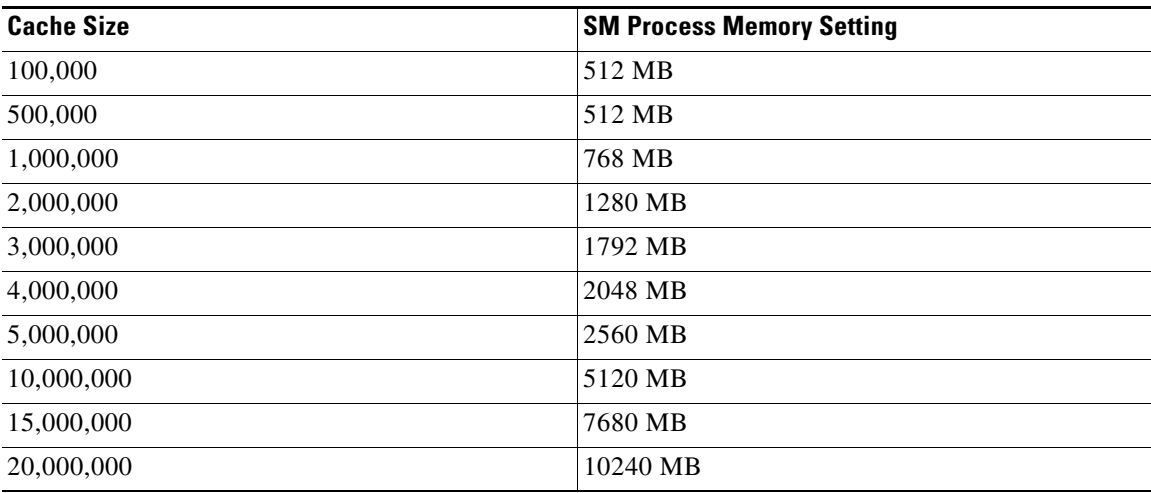

П

The SM process RAM in the table is calculated for:

- **•** 20 SCE connections per SM—For each additional SCE you should add an additional 50 MB for the SM process memory setting.
- 20 PRPC (SM API/CNR LEG) connections to the SM—For each additional connection you should add an additional 25 MB for the SM process memory setting.
- If you use the virtual-links ability of the service control solution you should add an additional 60 MB to the Perm Size setting for each additional 100,000 subscribers.

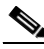

**Note** For Linux installations, there are further limitations:

- The maximum number of subscribers is two million.
- **•** The maximum value for the SM process memory settings is 1.8 GB.
- **•** The combined size of the TimesTen data-stores setting should not exceed 2 GB.

#### <span id="page-15-0"></span>**Step 3** Configure the shared memory settings

TimesTen requires that certain changes be made in the system kernel configuration file (**/etc/system** in Solaris and **/etc/sysctl.conf** in Linux). These changes increase the shared memory and semaphore resources on the Solaris machine from their defaults. For additional information regarding these changes, refer to the TimesTen documentation.

**Note** It is recommended that you review the **/etc/system** or the **/etc/sysctl.conf** file before running the **tt-sysconf.sh** script, because the script overwrites the current file settings with the values listed in the "Making the changes manually" procedure. If you want to keep some or all of the current file settings, edit the system configuration file and perform the changes manually.

TimesTen requires that certain changes be made in the operating system kernel configuration file:

- **•** For Solaris, modify file **/etc/system**.
- **•** For Linux, modify file **/etc/sysctl.conf**.

These changes increase the shared memory and semaphore resources on the machine from their defaults.

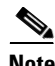

**Note** It is recommended that you review the system configuration file before running the **tt-sysconf.sh** script, because the script overwrites the current file settings with the values listed in the "Making the changes manually" procedure. If you want to keep some or all of the current file settings, edit the configuration file by performing the changes manually.

- **a.** Make the changes automatically or manually.
- **•** To make the required changes automatically, run the **tt-sysconf.sh** script.

The root user must invoke this script file, without arguments, as follows:

- **# tt-sysconf.sh**
- **•** To make the required changes manually:

**Note** Editing the configuration file manually is required when you require support for more than 100,000 subscribers in the SM. Your system's sizing requirements only affect the shared memory size. To determine the correct configuration values for your system, see the tables in [Step 2Determine the system](#page-12-1)  [memory settings, page 4-13](#page-12-1).

> **–** For Solaris, make the required changes manually by adding the following lines to the **/etc/system** file and configuring the shared memory size:

```
*---- Begin settings for TimesTen
set semsys:seminfo_semmni = 20
set semsys:seminfo_semmsl = 100
set semsys:seminfo_semmns = 2000
set semsys:seminfo_semmnu = 2000
set shmsys:shminfo_shmmax = 0x20000000
*---- End of settings for TimesTen
```
**–** For Linux, make the required changes manually by adding the following lines to the **/etc/sysctl.conf** file and configuring the shared memory size:

```
*---- Begin settings for TimesTen
kernel.shmmax = 536870912
kernel.sem = 250 32000 100 100
*---- End of settings for TimesTen
```
<span id="page-16-0"></span>**Step 4** Edit the **install-def.cfg** file.

 $\mathscr{P}$ 

**Note** This step is optional when performing the SM installation. However, it is recommended to edit the file if one of the parameter values should not be set to the default value.

The **install-def.cfg** file contains several parameters that can be preconfigured before installation/upgrade of the SM. These parameters are copied by the install/upgrade routine to the relevant SM configuration files. By default, all of the parameters are commented out and the default values are used.

The file contains the following parameters:

**•** max\_subscribers\_num

Resides in the **[SM Definitions]** section. Defines the maximum number of subscribers the SM supports. You can set the maximum number of subscribers using this parameter or by setting the **max\_number\_of\_subscribers** parameter in **p3sm.cfg** configuration file. See Data Repository Section, page A-18.

There is a limit to the maximum number of subscribers that can be stored in the SM database. The limit is 20 million subscribers for Solaris and two million subscribers for Linux.

The SM default configuration supports a maximum of 200,000 subscribers.

**•** sm\_memory\_size

Resides in the **[SM Definitions]** section. Defines the amount of memory allocated for the SM process in MB. You can set the parameter here or edit PCUBE\_SM\_MEM\_SIZE in the **sm.sh** file that resides under the ~pcube folder.

**•** database\_perm\_size

Resides in the **[Database Definitions]** section. Defines the PermSize allocated for the database in MB. You can set the parameter here or edit the PermSize parameter in the **/var/TimesTen/sys.odbc.ini** file.

 $\mathbf{I}$ 

**•** database\_temp\_size

Resides in the **[Database Definitions]** section. Defines the TempSize allocated for the database in MB. You can set the parameter here or edit the TempSize parameter in the **/var/TimesTen/sys.odbc.ini** file.

**Step 5** Execute the **install-sm.sh** script

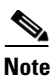

**Note** The install-sm.sh script is customizable.

O,

**Note** It is not possible to run the script if the **/etc/motd** file exists. The file should be moved *or* removed prior to running the **install-sm.sh** script.

- **a.** From your workstation shell prompt, move to the directory to where the distribution file was extracted and run the **install-sm.sh** script:
	- **# install-sm.sh [** *command options* **]**

The following table lists the command options:

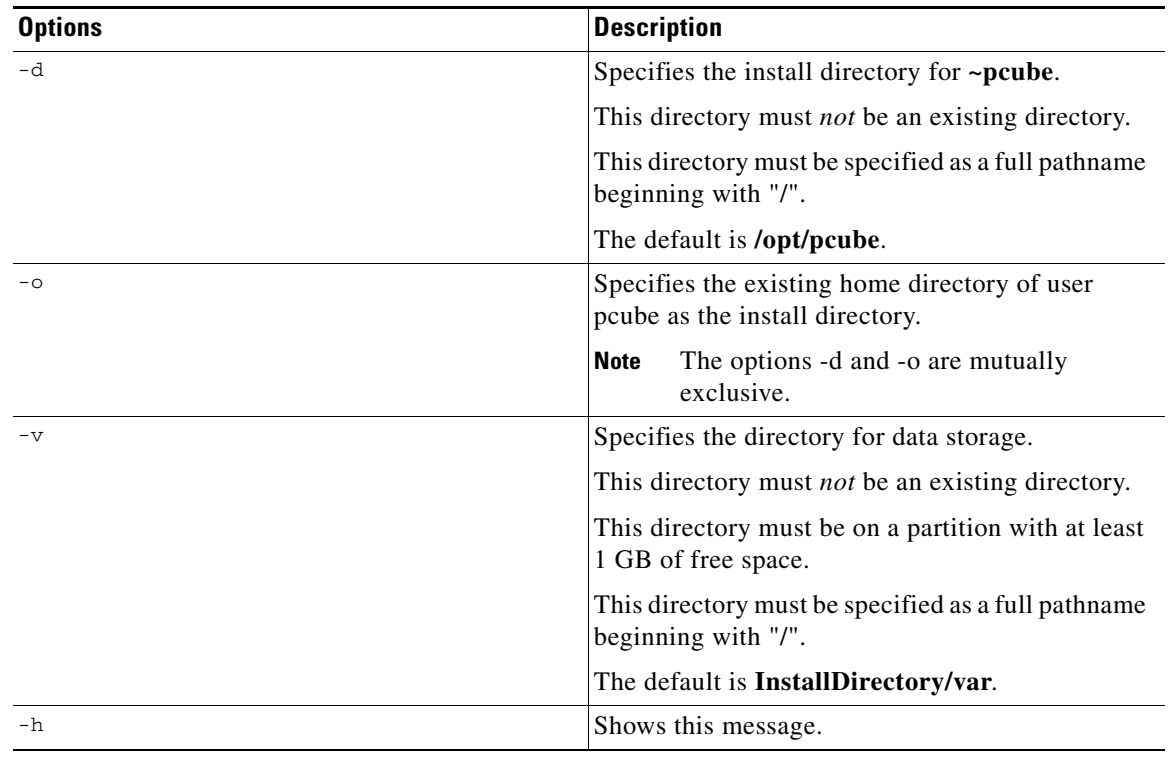

#### *Table 4-10 Options for install-sm.sh*

The script performs the following steps:

- **•** Checks for validity of arguments and sufficient disk space.
- **•** Adds (or verifies the existence of) a user **pcube** and a group **pcube**.
- **•** Populates the **pcube** home directory with the SM and CLU directory structure.
- **•** Invokes the JRE installation script with **pcube** home as the target directory. The JRE installation does not affect any existing Java installations.
- **•** Invokes the TimesTen installation script with **pcube** home as the target directory.
- **•** Creates the SM DSN for TimesTen with **pcube** home as the target directory. It is possible to install the SM DSN for TimesTen in a specified directory by using the -v option.
- **•** Creates startup and shutdown scripts in **/etc**.
- **•** Creates the shell preamble **~pcube/sm.sh**, which contains environment variables that depend on the actual folder in which the SM was installed.

### **Examples for the install-sm.sh Script**

These examples demonstrate how to use the **install-sm.sh** script to install the SM.

- [Installing the SM and CLU: Example, page 4-19](#page-18-0)
- **•** [Installing the SM and CLU to a Default Directory: Example, page 4-19](#page-18-1)

#### <span id="page-18-0"></span>**Installing the SM and CLU: Example**

This example installs the SM and CLU to a directory named **/usr/local/pcube** using the default data storage directory.

**# install-sm.sh -d /usr/local/pcube** 

#### <span id="page-18-1"></span>**Installing the SM and CLU to a Default Directory: Example**

This example installs the SM and CLU to the default directory of the user pcube.

- **# install-sm.sh -o**
- **Step 6** Set the password for the pcube user

After the installation script has completed successfully, set the password for the pcube user by running the **# passwd pcube** command.

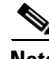

Note It is important to remember the password you have selected.

**Step 7** Reboot the computer.

It is necessary to reboot the computer to complete the installation.

**Step 8** Install the SCA BB package and LEG components.

Depending on the integration type, you might need to install the SCA BB package on the SM or install Login Event Generator (LEG) modules.

To perform the installation, use the **p3inst** command-line utility. For example:

**>p3inst --install --file=eng31.pqi** 

For additional information, see [Installing an Application, page 4-23.](#page-22-0)

**Step 9** Add a user for PRPC authentication.

It is necessary to add a user for PRPC authentication because SCA BB requires a username and password when connecting to the SM.

To add a user for PRPC authentication, use the **p3rpc** command-line utility. For example:

**>p3rpc --set-user --username=***username* **--password=***password* 

For cluster installations, use the **--remote** option, after both devices are installed, as shown in the following example:

**>p3rpc --set-user --username=***username* **--password=***password* **--remote=***OTHER\_SM\_IP[:port]* 

For troubleshooting the installation, see [Troubleshooting, page D-1](#page-0-0).

## <span id="page-19-0"></span>**Verifying the Installation**

To verify that the installation was successful, run a CLU utility, such as the **p3sm** command, to display general information about the SM.

**Step 1** From your workstation shell prompt, change to the **~pcube/sm/server/bin** directory.

**Step 2** Run the **p3sm** command.

The following **p3sm** command displays the current status of the SM.

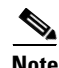

**>p3sm --sm-status** 

**Note** Wait a few minutes after the installation before running this command to allow the SM to become operational.

The output of this command should indicate that the SM is running.

In case of errors during installation, the command will output a description of these errors.

## <span id="page-20-0"></span>**Configuring the Subscriber Manager**

After installing the SM, you can configure the SM to your specific needs. In particular, you should address the following parameters at this point:

- **•** topology—Cluster or standalone
- **•** introduction\_mode—Pull or push
- support\_ip\_ranges—Whether IP-ranges should be used in the installed setup

To configure the SM, edit the **p3sm.cfg** configuration file using any standard text editor. The configuration file is described in detail in the Configuration and Management module and in the Configuration File Options module. After you finish editing the **p3sm.cfg** configuration file, use the **p3sm** utility to update the SM with the new settings:

**Step 1** From your workstation shell prompt, run the **p3sm** command.

The following **p3sm** command loads the configuration file and updates the SM configuration accordingly.

**>p3sm --load-config** 

## <span id="page-20-1"></span>**How to Perform Additional Installation Procedures**

The following procedures complement the ones described in [Installing the Subscriber Manager,](#page-11-0)  [page 4-12](#page-11-0):

- [Installing an SM Cluster, page 4-22](#page-21-0)—Should be used if installing two SM nodes for the first time.
- **•** [Installing SM Cluster Agents, page 4-22](#page-21-1)—Must be installed when in a High Availability setup where Veritas Cluster Server (VCS) is used.
- **•** [Installing an SM Cluster, page 4-22](#page-21-0)
- **•** [Installing SM Cluster Agents, page 4-22](#page-21-1)

## <span id="page-21-0"></span>**Installing an SM Cluster**

The installation of an SM cluster is very similar to installing the SM on two machines.

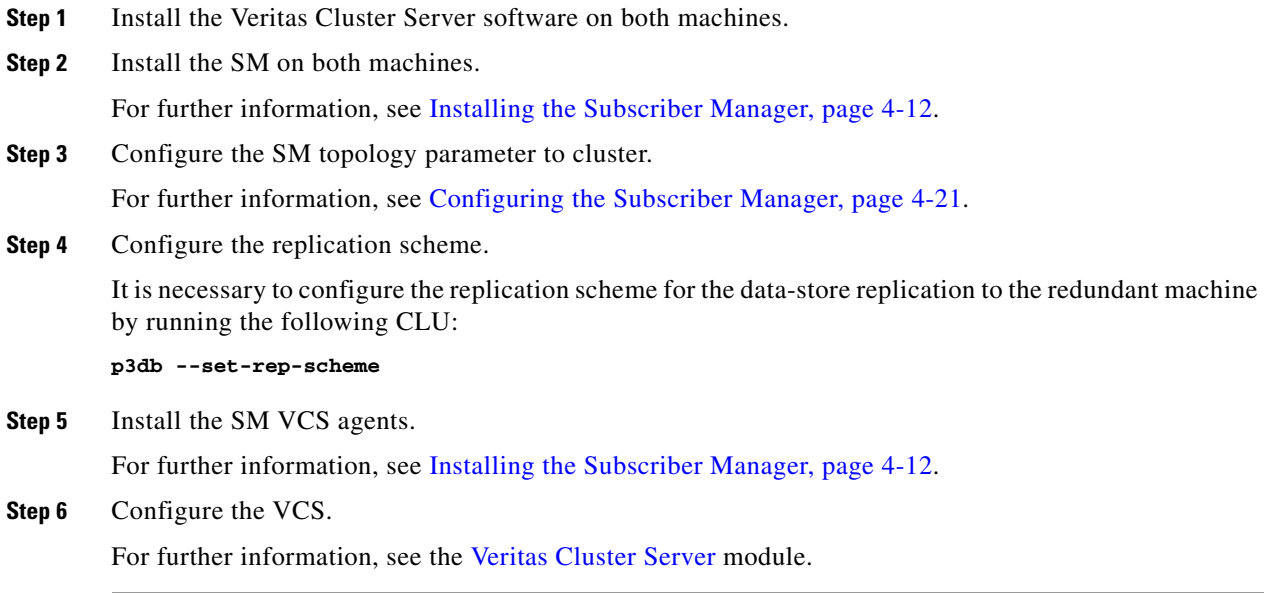

## <span id="page-21-1"></span>**Installing SM Cluster Agents**

The installation distribution file contains a set of customized Veritas Cluster Agents for supporting monitoring and controlling of SM-related resources in cluster topology. You must install the cluster agents under the VCS **bin** directory.

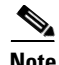

**Note** It is not possible to run the script if the **/etc/motd** file exists. The file should be moved *or* removed prior to running the **install-vcs-agents.sh** script.

**Step 1** From your workstation shell prompt, run the **install-vcs-agents.sh** script.

**# install-vcs-agents.sh [** *commanad-options* **]** 

The following table lists the command options.

a ka

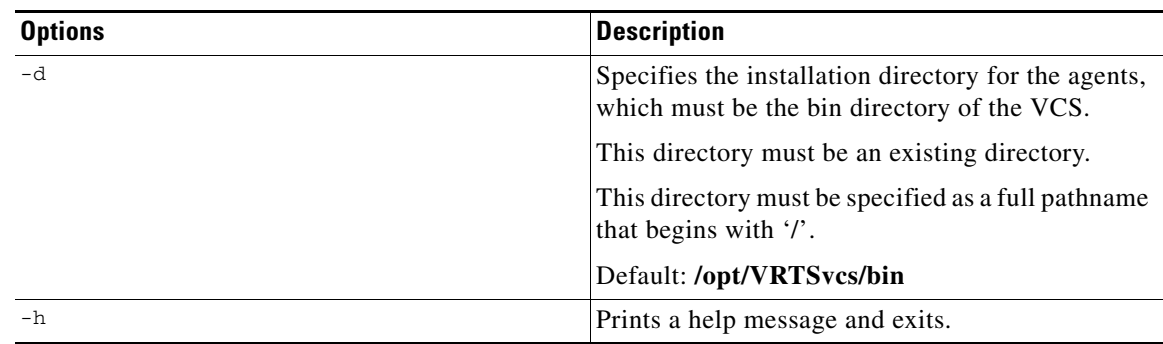

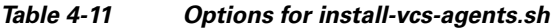

The script performs the following steps:

- **•** Checks that the installation directory exists.
- **•** Extracts the agent distribution file to the specified directory.
- **•** Copies the VCS default-script-agent-executable from the installation directory to all agent directories.

## <span id="page-22-0"></span>**Installing an Application**

An application can be installed on the SM in order to customize the components. You can also upgrade an existing application to a new version, or return to a previous version (rollback) of an application. Use the **p3inst** utility to install or uninstall an application (PQI file).

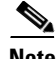

**Note** You must run the p3inst utility as user **pcube**. The script is located in the **~pcube/sm/server/bin**  directory.

For additional details of how to install a specific application such as SCA BB, refer to the application installation guide.

**Step 1** From your workstation shell prompt, run the **p3inst** CLU.

The following is the command sytanx for the p3inst CLU:

**>p3inst** *operation filename* [ *installtion/upgrade parameters* ]

The following table lists the **p3inst** operations.

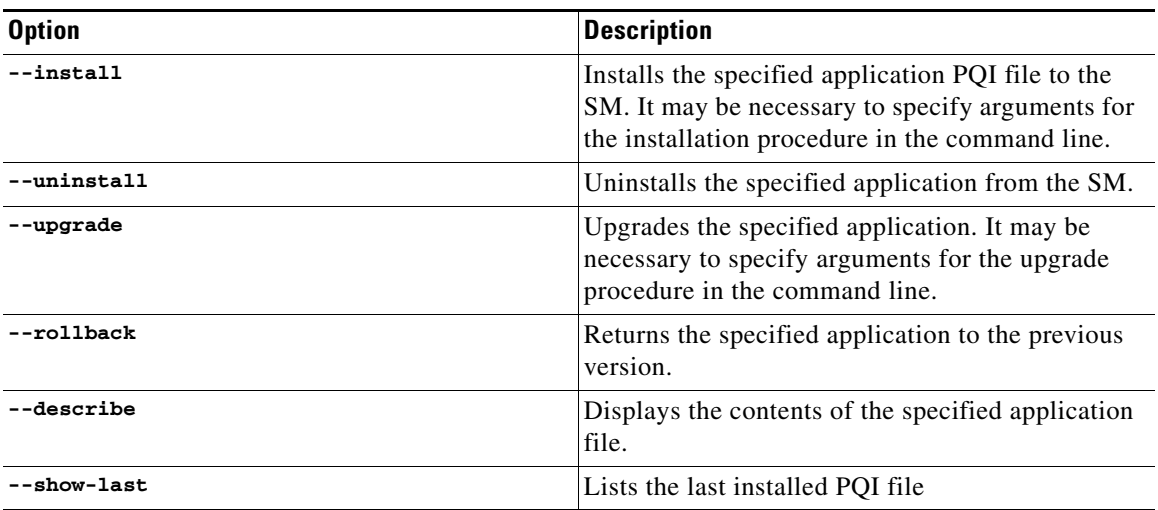

### *Table 4-12 p3inst Operations*

## **Configuration Examples for Installing an Application**

- **•** [Installing the Specified Installation to the Device: Example, page 4-24](#page-23-1)
- **•** [Uninstalling the Specified Installation from the Device: Example, page 4-24](#page-23-2)

#### <span id="page-23-1"></span>**Installing the Specified Installation to the Device: Example**

This example shows how to install the specified installation file to the device. **>p3inst --install --file=eng31.pqi** 

#### <span id="page-23-2"></span>**Uninstalling the Specified Installation from the Device: Example**

This example shows how to uninstall the specified installation file from the device.

```
>p3inst --uninstall –-file=oldInstallation.pqi
```
## <span id="page-23-0"></span>**How to Upgrade the Subscriber Manager**

The Subscriber Manager supports several types of upgrade procedures, according to the SM version that was previously installed and the requirement (or lack of requirement) for fail-over in the new installation.

There are three types of upgrade procedure:

- **•** [Upgrading from a Standalone Setup, page 4-26](#page-25-0)
- **•** [Upgrading from a Standalone Setup to a Cluster Setup, page 4-29](#page-28-0)
- **•** [Upgrading Cluster Setups, page 4-30](#page-29-0)

## <span id="page-24-0"></span>**Data Duplication Procedure**

The data duplication procedure enables the user to duplicate or copy the entire database from one machine to the other, and then keep the databases synchronized by running the replication agent at the end. Some of the upgrade procedures described in the previous sections use this procedure.

For details of the procedure, see Database Duplication Recovery, page 3-7.

## **Automatic Upgrade of Subscribers with VLAN Mappings**

The 3.1.5 release of the SM introduces a new managed entity—VPN. This new entity means that VLAN mappings are no longer related to a subscriber but to a VPN. During the upgrade procedure, the SM automatically creates a VPN with the VLAN-ID of the subscriber and associates a subscriber with the full range IP mapping in the new VPN.

For example, subscriber 'sub1' with VLAN-ID=15 will result in the creation of VPN 15 with VLAN-ID=15 and subscriber 'sub1' with the mapping 0.0.0.0/0@VLAN-ID.

## **Automatic Upgrade of RADIUS Listener**

The 3.1.5 release of the SM introduces new manipulation abilities to the RADIUS Listener.

During the upgrade procedure, the SM modifies the RADIUS sections in configuration file according to the following rules:

- **•** The **radius\_attribute** and **radius\_attribute\_type** properties are moved to a new section.
- **•** A new field property is added to replace the **radius\_attribute** and **radius\_attribute\_type**  properties.
- **•** The **strip\_type=remove\_suffix** property is replaced with **field\_manipulation.<field name>=(.\*)<strip\_character >.\*.**
- **•** The **strip\_type=remove\_prefix** property is replaced with **field\_manipulation.<field name>=.\*<strip\_character >(.\*).**
- **•** The **use\_default** property and default value are replaced with **mapping\_table.^\$=<default>**.
- **The radius attribute vendor id and <b>radius** sub attribute properties are replaced with the format **radius\_attribute(radius\_attribute\_vendor\_id; radius\_sub\_attribute)**.

## <span id="page-25-0"></span>**Upgrading from a Standalone Setup**

This procedure applies to the SM version 2.2 and up. This upgrade procedure requires service down-time.

**Note** For the upgrade procedure from a standalone setup to a cluster setup, see Upgrading from a Standalone [Setup to a Cluster Setup, page 4-29.](#page-28-0)

#### **Configuring the Required Memory Settings**

To prepare the SM for the upgrade, configure the system kernel configuration file on the SM according to the procedure described in [Step 3Configure the shared memory settings, page 4-16](#page-15-0).

**Step 1** Extract the distribution files.

Before you can upgrade the SM, you must first load and extract the distribution files on the installed machine or in a directory that is mountedto the installed machine.

- **a.** Download the distribution files from the Cisco web site.
- **b.** Use FTP to load the distribution files to the SM.
- **c.** Unzip the files using the **gunzip** command.

```
gunzip SM_dist_<version>_B<build number>.tar.gz
```
**d.** Extract the tar the file using the **tar** command.

```
tar -xvf SM_dist_<version>_B<build number>.tar
```
**Step 2** Disable state exchange.

If upgrading from version 2.x, disable the state exchange between the SM and the SCE platform by editing the SM configuration file (**p3sm.cfg**) and set **save\_subscriber\_state=false**, then load the configuration file using the following command:

```
>p3sm --load-config
```
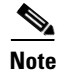

**Note** You must use this CLU as user **pcube**.

#### **Step 3** Edit the **install-def-cfg** file.

Edit the **install-def.cfg** configuration file and set the **PermSize** and **TempSize** parameters according to the recommendations described in [Step 3Configure the shared memory settings, page 4-16](#page-15-0). For further information, see [Step 4Edit the install-def.cfg file., page 4-17.](#page-16-0)

#### <span id="page-25-1"></span>**Step 4** Run the **upgrade-sm.sh** script.

In order to upgrade from non-cluster setups, the Subscriber Manager distribution provides an upgrade script that implements an upgrade from previous versions. The upgrade procedure script preserves the subscriber database and the entire SM configuration, including network elements, domains, and application-specific components.

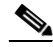

**Note** For Solaris: Previous versions of the SM on Solaris used a 32-bit or 64-bit Java Virtual Machine (JVM) and database. The SM is currently installed with a 64-bit JVM and database. There is no choice as to whether to upgrade to 64-bit.

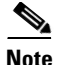

**Note** For Linux: Upgrades on Linux systems are only from SM 2.5.x and 3.x releases. The Linux platform is used only with a 32-bit JVM and database.

**Note** It is not possible to run the script if the **/etc/motd** file exists. The file should be moved *or* removed prior to running the **upgrade-sm.sh** script.

**a.** From your workstation shell prompt, run the **upgrade-sm.sh** script.

**# upgrade-sm.sh** [ *command-options* ]

#### *Table 4-13 Options for upgrade-sm.sh*

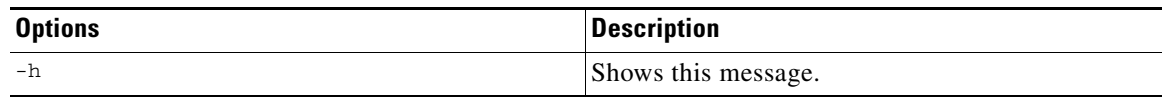

The script performs the following steps:

- **•** Detects existing SM version.
- **•** Detects new SM version.
- **•** Verifies that Java is installed on the machine.
- **•** Verifies that the user **pcube** exists.
- **•** Verifies that an SM of version 2.2 or later is present on the system.
- **•** Stops the current SM (if running).
- **•** Backs up existing contents of the subscriber database to an external file.
- **•** Removes the TimesTen database.
- **•** Backs up SM configuration files.
- **•** Installs the updated versions of SM and TimesTen.
- **•** Invokes a separate program for upgrading the SM and database configuration files.
- **•** Restores the backed up contents of the subscriber database.
- **•** Starts the upgraded SM.

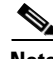

**Note** To complete the upgrade process of the SM, you are required to follow the upgrade process instructions of your application and LEGs as described in the specific user guides. In general, you must run the **p3inst**  CLU to upgrade or re-install your application or LEG PQI files.

#### **Upgrading the SM: Example**

This example upgrades the SM, keeps the current database, and does not pause the upgrade for PQI installation.

**# upgrade-sm.sh** 

**Note** An SM reboot is not required after the upgrade procedure.

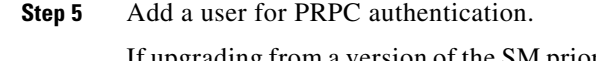

If upgrading from a version of the SM prior to 3.0.5, it is necessary to add a user for PRPC authentication because SCA BB requires a username and password when connecting to the SM.

To add a user for PRPC authentication, use the **p3rpc** CLU. For example:

>**p3rpc --set-user --username**=*username* **--password**=*password* 

**Step 6** Upgrade the application and LEGs.

Perform the specific upgrade instructions of your application or LEGs. For additional information, see [Installing an Application, page 4-23.](#page-22-0)

**Step 7** Remove obsolete state information.

If upgrading from version 2.x, remove any obsolete subscriber state information, by running the SM CLU as **pcube** user:

**>p3subsdb --clear-all-states** 

**Step 8** Remove obsolete subscriber properties (Method A)

If upgrading from version 2.x, remove any obsolete subscriber properties.

**Note** All CLU commands must be run as user **pcube** .

- **a.** Export any existing subscribers to a csv file. **>p3subsdb --export -o** *csv-file*
- **b.** Clear the subscriber database. **>p3subsdb --clear-all**
- **c.** Remove any obsolete properties from the csv-file.

See [Table 4-14](#page-28-1) for a list of properties to be removed.

**d.** Import the subscribers from the revised file. **>p3subsdb --import –f** *csv-file* 

**Step 9** Remove obsolete subscriber properties (Method B)

If upgrading from version 2.x, remove any obsolete subscriber properties.

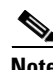

**Note** All CLU commands must be run as user **pcube**.

**a.** Remove the obsolete properties from the SM database by running the **p3subsdb** command.

```
>p3subsdb --remove-property --property=prop
```
The obsolete properties to be removed are listed in [Table 4-14.](#page-28-1)

**b.** Resynchronize all SCEs.

**>p3sm --resync–all** 

<span id="page-28-1"></span>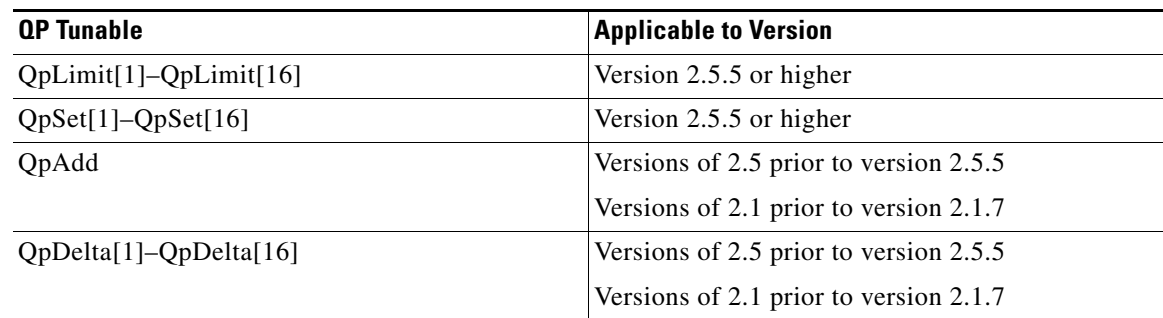

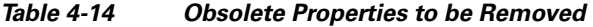

#### **Step 10** Configure the SCE platforms.

If using a cascade SCE setup, configure the cascade SCE pair in the **p3sm.cfg** file as described in SCE.XXX Section, page A-15.

## <span id="page-28-0"></span>**Upgrading from a Standalone Setup to a Cluster Setup**

This section describes the basic procedure for upgrading from a standalone setup to a cluster setup. This procedure applies for the SM from version 2.2 and up. This upgrade procedure requires service down-time.

**Note** This procedure attempts to minimize the SM downtime as much as possible. Therefore, if subscriber service is not an issue, use instead the procedure for installing a new machine and upgrading a new machine.

In the following procedure, SM-A is the original SM machine running SM version 2.2 and later, and SM-B is the new SM machine being added for redundancy.

- **Step 1** Install the VCS on both machines.
- **Step 2** Install SM-B.

To install SM-B, follow the procedure described in [Installing the Subscriber Manager, page 4-12.](#page-11-0)

**Step 3** Upgrade SM-A.

To upgrade SM-A, follow the procedure described in [Upgrading from a Standalone Setup, page 4-26.](#page-25-0)

Note From this step until the upgrade procedure is completed, there is no SM to handle subscribers.

**Step 4** Replicate the SM configuration from SM-A to SM-B.

Copy the **p3sm.cfg** configuration file manually from SM-A to SM-B. To load the configuration file, see Reloading the SM Configuration (p3sm), page 5-15.

**Step 5** Duplicate the subscriber database.

The data duplication procedure is described in [Data Duplication Procedure, page 4-25](#page-24-0). Configure the replication scheme for the data store replication to the redundant machine.

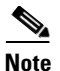

**Note** This CLU must run on both machines, and as user **pcube**.

#### **>p3db --set-rep-scheme**

**Step 6** Create a cluster.

- **a.** Configure SM-A and SM-B to support a cluster.
- **b.** Make SM-B standby. Use the CLU command **p3cluster --standby**.
- **c.** Ensure that SM-A is active. Use the CLU command **p3cluster --active**.
- **d.** Configure the VCS.
- **e.** Run the VCS on the setup.

**Step 7** Configure the LEG applications to send logins to the cluster virtual IP.

### <span id="page-29-0"></span>**Upgrading Cluster Setups**

- **•** [Upgrading from a Cluster Setup Version 3.x, page 4-30](#page-29-1)
- **•** [Upgrading from a Cluster Setup Version 2.x, page 4-34](#page-33-0)

#### <span id="page-29-1"></span>**Upgrading from a Cluster Setup Version 3.x**

This section describes the basic procedure for upgrading from a cluster setup to a cluster setup, from SM version 3.0 and up.

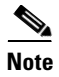

**Note** This procedure does not have a service down time.

The upgrade procedure when upgrading from a cluster setup involves three high level steps:

- **1.** Perform the upgrade procedure on the standby machine.
- **2.** Perform a manual failover on the SM that was upgraded.
- **3.** Perform the upgrade procedure on the SM that became standby after performing the failover.

**Step 1** Configure the system kernel configuration file on both machines.

Before starting the upgrade procedure, it is necessary to configure the system kernel configuration file on both machines.

**a.** Configure the system kernel configuration file on the *standby* SM.

The configuration procedure is described in [Step 3Configure the shared memory settings, page 4-16](#page-15-0).

- **b.** Reboot the *standby* SM.
- **c.** Manually trigger a failover using the Veritas cluster manager and wait until the standby SM becomes active and the active SM becomes standby.

Run the following VCS CLU command from **/opt/VRTSvcs/bin**:

- # **hagrp -switch** *service group name* **to** *System*
- **d.** Repeat steps a and b on the new *standby* SM.
- <span id="page-30-0"></span>**Step 2** Extract the distribution files.

Before you can upgrade the SM, you must first load and extract the distribution files on the installed machine or in a directory that is mounted to the installed machine.

- **a.** Download the distribution files from the Cisco web site.
- **b.** Use FTP to load the distribution files to the SM.
- **c.** Unzip the files using the **gunzip** command.

**gunzip SM\_dist\_<version>\_B<build number>.tar.gz** 

**d.** Extract the tar the file using the **tar** command. **tar -xvf SM\_dist\_<version>\_B<build number>.tar** 

#### **Step 3** Stop VCS monitoring.

- **a.** Log in as the *root* user.
- **b.** Stop the VCS monitoring of the SM.

Use the following VCS CLU command from **/opt/VRTSvcs/bin** to stop VCS monitoring:

**#./hastop -local** 

#### **Step 4** Edit the **install-def.cfg** file.

Edit the install-def-cfg configuration file and set the PermSize and TempSize parameters according to the recommendations described in [Step 3Configure the shared memory settings, page 4-16](#page-15-0). For further information, see [Step 4Edit the install-def.cfg file., page 4-17.](#page-16-0)

**Step 5** Run the cluster-upgrade.sh script.

In order to upgrade from cluster setup to cluster setup, Subscriber Manager version 3.1.0 provides an upgrade script to perform an upgrade from previous versions. The upgrade procedure script preserves the subscriber database and the entire SM configuration, including network elements, domains, and application-specific components.

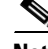

**Note** For Solaris: Previous versions of the SM on Solaris used a 32-bit or 64-bit Java Virtual Machine (JVM) and database. From SM version 3.0.3, the SM is installed with a 64-bit JVM and database. There is no choice as to whether to upgrade to 64-bit.

**Note** For Linux: Upgrades on Linux systems are only from SM 2.5.x and 3.x releases. The Linux platform is used only with a 32-bit JVM and database.

- **a.** From your workstation shell prompt, run the **cluster-upgrade.sh** script.
	- **# cluster-upgrade.sh** [ *command-options* ]

The following table lists the command options.

*Table 4-15 Options for cluster-upgrade.sh*

| <b>Options</b> | <b>Description</b>                                                   |
|----------------|----------------------------------------------------------------------|
| $-h$           | Shows this message.                                                  |
| $-1$           | Use this option when activating the script on the<br>first machine.  |
| $-2$           | Use this option when activating the script on the<br>second machine. |

The script performs the following steps:

- **•** Detects existing SM version.
- **•** Detects new SM version.
- **•** Verifies that Java is installed on the machine.
- **•** Verifies that the user **pcube** exists.
- **•** Verifies that an SM of version 2.2 or later is present on the system.
- **•** Verifies the values configured in the **install-def.cfg** (if any exist).
- **•** Stops the current SM (if running).
- **•** Backs up existing contents of the subscriber database to an external file.
- **•** Removes the TimesTen database.
- **•** Backs up SM configuration files.
- **•** Installs the updated versions of SM and TimesTen.
- **•** Invokes a separate program for upgrading the SM and database configuration files.
- **•** Restores the backed up contents of the subscriber database. When activated on the second machine, the script copies the contents of the database from the currently active SM since the currently active SM contains the most up-to-date data.

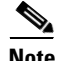

**Note** To complete the upgrade process of the SM, you are required to follow the upgrade process instructions of your application and LEGs as described in the specific user guides. In general, you must run the **p3inst**  CLU to upgrade or re-install your application or LEG PQI files.

#### **Examples for Running the cluster-upgrade.sh Script**

- **•** [Upgrading the First SM: Example, page 4-33](#page-32-0)
- **•** [Upgrading the Second SM: Example, page 4-33](#page-32-1)

#### <span id="page-32-0"></span>**Upgrading the First SM: Example**

This example upgrades the first SM, keeps the current database, and does not pause the upgrade for PQI installation.

**# cluster-upgrade.sh -1** 

$$
\frac{\mathcal{Q}}{\mathcal{Q}}
$$

**Note** An SM reboot is not required after the upgrade procedure.

#### <span id="page-32-1"></span>**Upgrading the Second SM: Example**

This example upgrades the second SM, keeps the current database, and does not pause the upgrade for PQI installation.

```
# cluster-upgrade.sh -2
```
Do not start the SM after running **cluster-upgrade.sh**.

**Step 6** Start database replication between the two machines.

From the shell prompt, run the following command:

**>p3db --rep-start** 

**Step 7** Verify that changed data has been replicated.

Wait until all the data that was changed while the upgrade script was running has been replicated:

**•** On the active SM add a dummy subscriber using the **p3subs** CLU:

**>p3subs --add -s dummySub** 

**Note** When upgrading the second SM add a subscriber with a name other than **dummySub** since it was added during the upgrade of the first SM due to the replication.

**•** On the standby SM run the **verify-subscriber.sh** script to verify the subscriber was replicated:

**#./verify-subscriber.sh dummySub** 

**Note** The **verify-subscriber.sh** script should be run as the *root* user.

**Step 8** Restart VCS monitoring.

Run the following VCS CLU command from **/opt/VRTSvcs/bin**:

#### **#./hastart**

VCS monitoring will start the SM process automatically in the Initialization state.

Use the **p3cluster** CLU in order to set the SM to standby state:

#### **>p3cluster --standby**

**Note** The SM boot time after the upgrade will be longer than usual due to the extra time taken to initialize the database indexes.

<span id="page-32-2"></span>**Step 9** Upgrade the application and LEGs.

Perform the specific upgrade instructions of your application or LEGs. For additional information, see [Installing an Application, page 4-23](#page-22-0).

<span id="page-33-1"></span>**Step 10** Manually trigger a failover.

Manually trigger a failover using the Veritas cluster manager and wait until the standby SM becomes active and the active SM becomes standby.

Run the following VCS CLU command from **/opt/VRTSvcs/bin**:

# **hagrp -switch** *service group name* **-to** *System* 

For further information about the **hagrp** CLU refer to your Veritas Cluster Server documentation.

**Step 11** Manually update the replication scheme.

On the new *active* SM run the following CLU:

**p3db --rep-stop p3db --drop-rep-scheme p3db --set-rep-scheme** 

**Step 12** Repeat the upgrade procedure on the standby SM.

After performing the manual failover (see [Step 10Manually trigger a failover., page 4-34](#page-33-1)), the standby SM on which you perform the upgrade procedure becomes the active SM. The previous active SM becomes the new standby SM.

To upgrade the second SM, repeat the procedure from [Step 2Extract the distribution files.](#page-30-0) to [Step 9Upgrade the application and LEGs.](#page-32-2)

**Step 13** Add a user for PRPC authentication.

If upgrading from a version of the SM prior to 3.0.5, it is necessary to add a user for PRPC authentication because SCA BB requires a username and password when connecting to the SM.

To add a user for PRPC authentication, use the **p3rpc** CLU. For example:

>**p3rpc --set-user --username**=*username* **--password**=*password* **--remote**=*OTHER\_SM\_IP[:port]* 

**Step 14** Configure the SCE platforms

If using a cascade SCE setup, configure the cascade SCE pair in the **p3sm.cfg** file as described in the SCE.XXX Section, page A-15.

**Step 15** Remove the dummy subscribers

After successfully upgrading both SMs it is recommended to remove the dummy subscribers that were added in order to verify the replication during the upgrade.

On the new *active* SM run the following CLU:

>**p3subs --remove –subscriber=***first dummy subscriber name*  >**p3subs --remove –subscriber=***second dummy subscriber name* 

#### <span id="page-33-0"></span>**Upgrading from a Cluster Setup Version 2.x**

This section describes the basic procedure for upgrading from a cluster setup to a cluster setup, from SM versions 2.x.

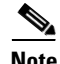

**Note** This procedure has a service down time.

The upgrade procedure when upgrading from a cluster setup involves three high level steps:

- **1.** Perform the upgrade procedure on the standby machine.
- **2.** Perform a manual failover on the SM that was upgraded.
- **3.** Perform the upgrade procedure on the SM that became standby after performing the failover.

**Step 1** Configure the system kernel configuration file on both machines.

Before starting the upgrade procedure, it is necessary to configure the system kernel configuration file on both machines.

**a.** Configure the system kernel configuration file on the *standby* SM.

The configuration procedure is described in [Step 3Configure the shared memory settings, page 4-16](#page-15-0).

- **b.** Reboot the *standby* SM.
- **c.** Manually trigger a failover using the Veritas cluster manager and wait until the standby SM becomes active and the active SM becomes standby.

Run the following VCS CLU command from **/opt/VRTSvcs/bin**:

- # **hagrp -switch** *service group name* **to** *System*
- **d.** Repeat steps a and b on the new *standby* SM.
- <span id="page-34-0"></span>**Step 2** Extract the distribution files.

Before you can upgrade the SM, you must first load and extract the distribution files on the installed machine or in a directory that is mounted to the installed machine.

- **a.** Download the distribution files from the Cisco web site.
- **b.** Use FTP to load the distribution files to the SM.
- **c.** Unzip the files using the **gunzip** command.

**gunzip SM\_dist\_<version>\_B<build number>.tar.gz** 

- **d.** Extract the tar the file using the **tar** command. **tar -xvf SM\_dist\_<version>\_B<build number>.tar**
- **Step 3** Uninstall the VCS agents and stop VCS monitoring.
	- **a.** Log in as the *root* user.
	- **b.** Uninstall the VCS agents.

Uninstalling the VCS agents is described in [Uninstalling VCS Agents, page 4-40](#page-39-0). The resource names to use are PcubeSm, OnOnlyProcess, and TimesTenRep.

**c.** Stop the VCS monitoring of the SM.

Use the following VCS CLU command from **/opt/VRTSvcs/bin** to stop VCS monitoring:

**#./hastop -local** 

**Step 4** Disable state exchange.

Disable the state exchange between the SM and the SCE platform by editing the SM configuration file (**p3sm.cfg**) and set **save\_subscriber\_state=false**, then load the configuration file using the following command:

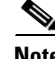

**Note** You must use this CLU as user **pcube**.

**>p3sm --load-config** 

H

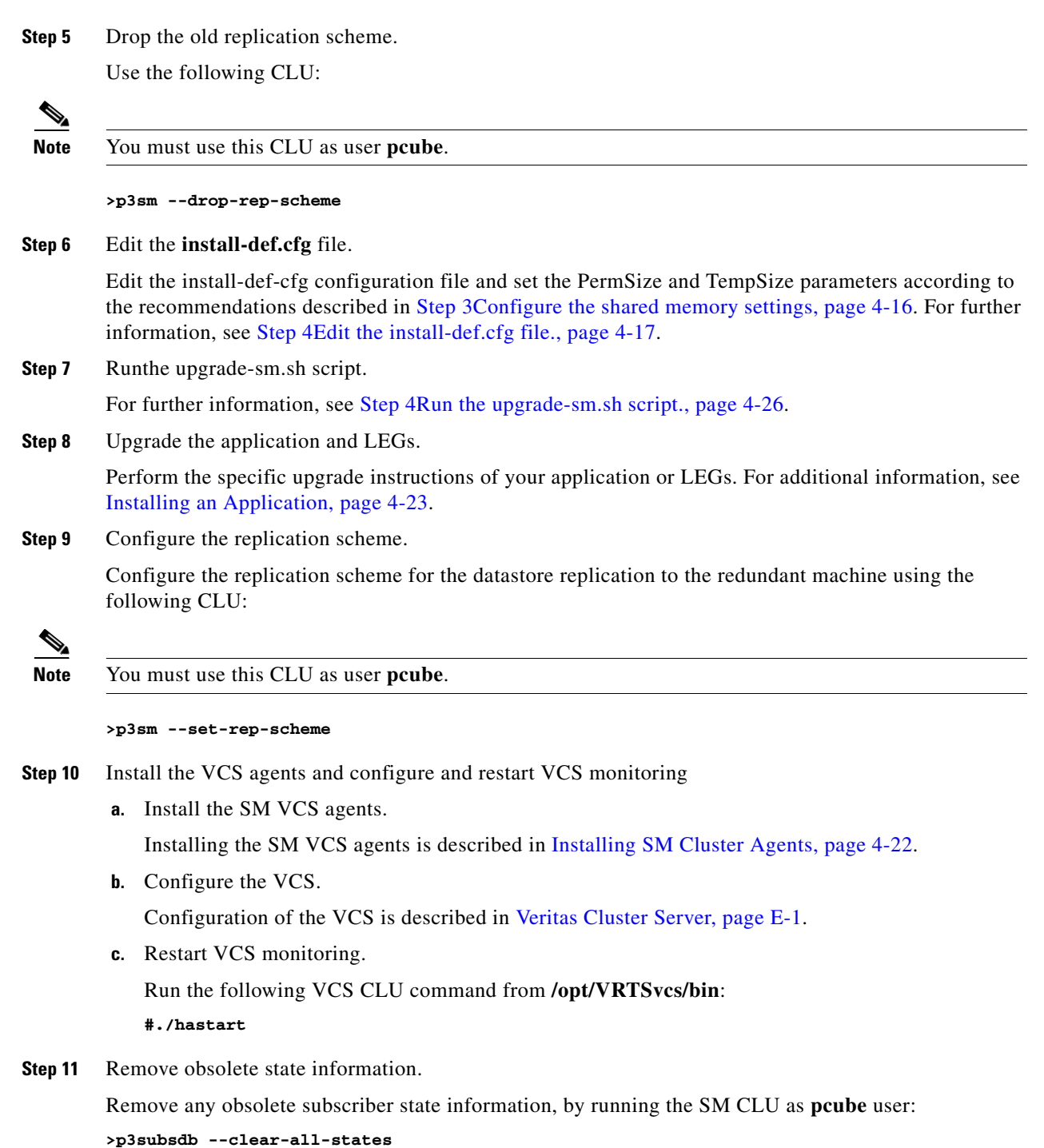

П

<span id="page-36-1"></span>**Step 12** Remove obsolete subscriber properties (Method A) Remove any obsolete subscriber properties.

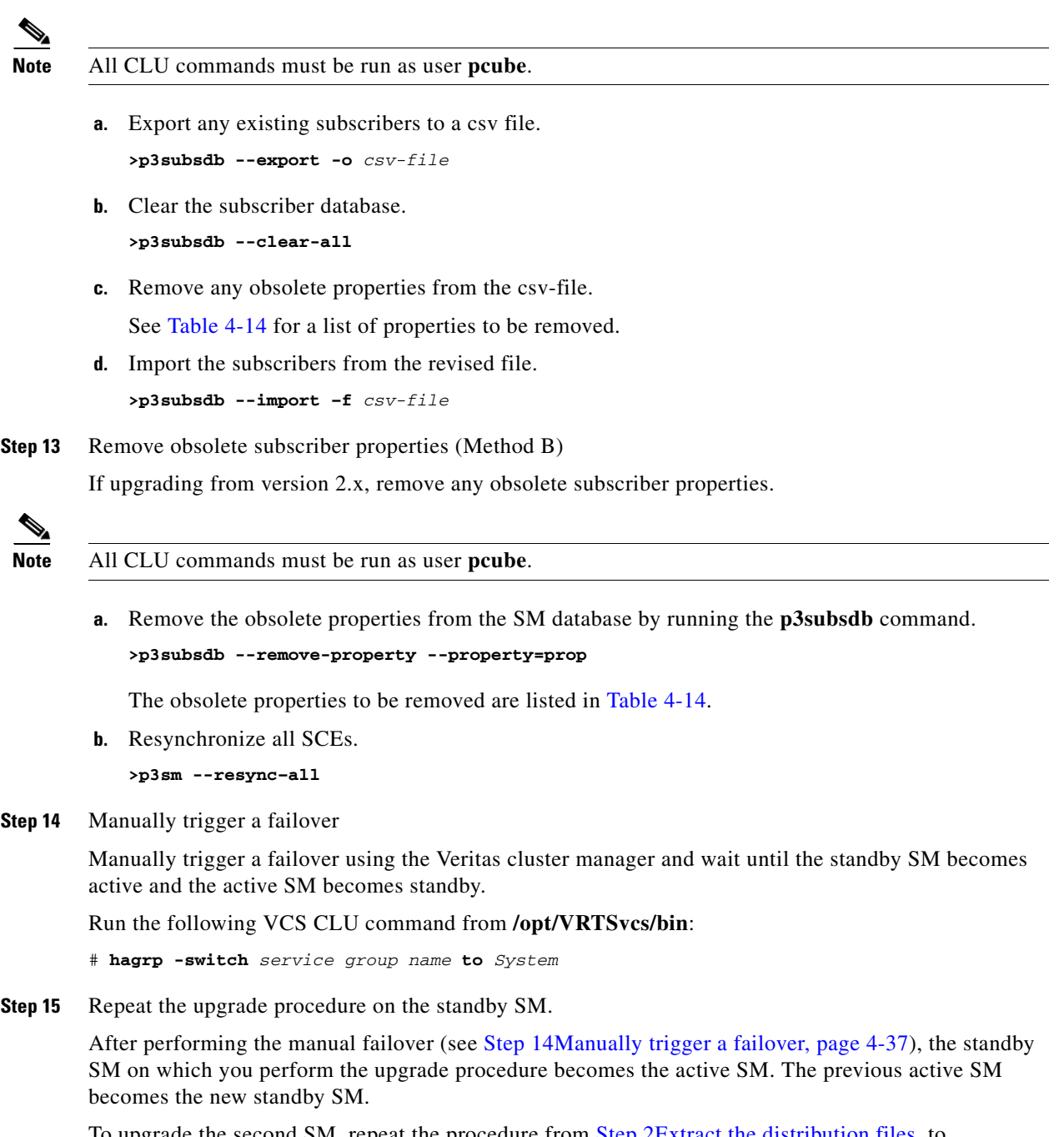

<span id="page-36-0"></span>To upgrade the second SM, repeat the procedure from [Step 2Extract the distribution files.](#page-34-0) to [Step 12Remove obsolete subscriber properties \(Method A\)](#page-36-1).

**Step 16** Add a user for PRPC authentication.

It is necessary to add a user for PRPC authentication because SCA BB requires a username and password when connecting to the SM.

To add a user for PRPC authentication, use the **p3rpc** CLU. For example:

>**p3rpc --set-user --username**=*username* **--password**=*password* **--remote**=*OTHER\_SM\_IP[:port]* 

**Step 17** Configure the SCE platforms

If using a cascade SCE setup, configure the cascade SCE pair in the **p3sm.cfg** file as described in the SCE.XXX Section, page A-15.

## **Additional Upgrade Procedures**

#### **Upgrading SubscriberID Maximum Length to 64 Characters**

In version 3.0.5, the length of the SubscriberID was increased to 64 characters. For new installations the maximum length of the SubscriberID is 64 characters. However, when upgrading from earlier versions, the length is not increased automatically.

- **Step 1** Export the subscriber database using the **p3subsdb** CLU. **>p3subsdb --export --output=***output file name*
- **Step 2** Destroy the database using the **p3db** CLU.

**>p3db --destroy-rep-db** 

**Step 3** Restart the SM.

**>p3sm --restart** 

**Step 4** Import the subscribers back into the database using the **p3subsdb** CLU.

**>p3subsdb --import -–file=***file name from Step 1* 

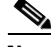

**Note** This procedure requires system downtime because the SM database is destroyed. Moreover, after the restart, all the SCEs will automatically lose all the subscriber information and it will be restored only after the subscribers are imported back into the SM database.

## <span id="page-38-0"></span>**How to Downgrade the Subscriber Manager**

This section describes the procedure to downgrade the SM to a previous version.

**Step 1** Perform the uninstall procedure described in [How to Uninstall the Subscriber Manager, page 4-39](#page-38-1). **Step 2** Perform the installation procedure described in [Installing the Subscriber Manager, page 4-12.](#page-11-0)  $\frac{\sqrt{2}}{2}$ **Note** The **upgrade-sm.sh** and **cluster-upgrade.sh** upgrade scripts do not support SM downgrade.

## <span id="page-38-1"></span>**How to Uninstall the Subscriber Manager**

- **•** [Uninstalling the Subscriber Manager, page 4-39](#page-38-2)
- **•** [Uninstalling VCS Agents, page 4-40](#page-39-0)

## <span id="page-38-2"></span>**Uninstalling the Subscriber Manager**

#### <span id="page-38-3"></span>**uninstall-sm.sh Script**

To execute the **uninstall-sm.sh** script, from your workstation shell prompt, enter the following command:

**# uninstall-sm.sh** [ *command-options* ]

The following table lists the command options:

### *Table 4-16 Options for uninstall-sm.sh Script*

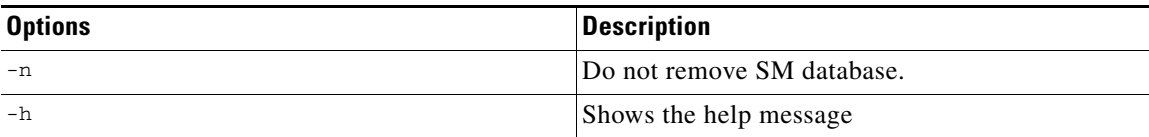

The script performs the following steps:

- **•** Stops the SM.
- **•** Stops the replication agent (in cluster setups) if the **–n** flag is not used.
- **•** Destroys the data-stores if the **–n** flag is not used.
- **•** Uninstalls the TimesTen database.
- **•** Removes the SM directories and boot files.
- **•** Removes the Java that was installed as part of the SM installation.

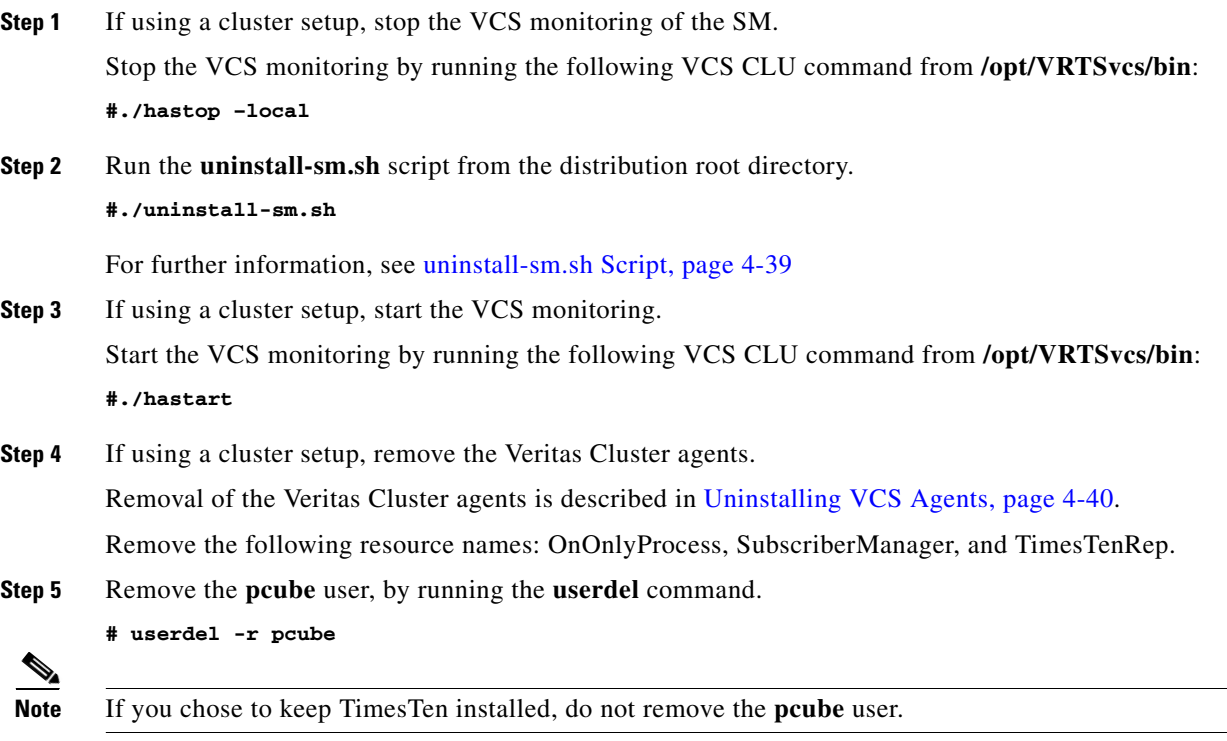

### <span id="page-39-0"></span>**Uninstalling VCS Agents**

Repeat the following procedure for each Veritas Cluster agent that you wish to remove.

**Step 1** Remove the VCS agents by using the Veritas Cluster Manager or by using the **hares** CLU.

The VCS agents can be removed using the Veritas Cluster Manager or the following CLU: (The resource names in your system might have different names, use **hares -list** to see the existing resource names).

```
# hares –delete TimesTenDaemon 
# hares –delete SM 
# hares –delete ReplicationAgent 
# hares -delete Network-NICs 
# hares -delete Network-VIP
```
**Step 2** Remove the VCS resource types by using the **hatype** CLU.

The type names in your system might have different names, use **hatype –list** to see the existing type names.

**# hatype –delete OnOnlyProcess # hatype –delete SubscriberManager** 

**# hatype –delete TimesTenRep** 

**Step 3** Delete the VCS agent from the disk.

Use the following command to delete the VCS agent:

- **# rm –rf /opt/VRTSvcs/bin/OnOnlyProcess**
- **# rm –rf /opt/VRTSvcs/bin/SubscriberManager**
- **# rm –rf /opt/VRTSvcs/bin/TimesTenRep**